#### **ABAQUS Beams**

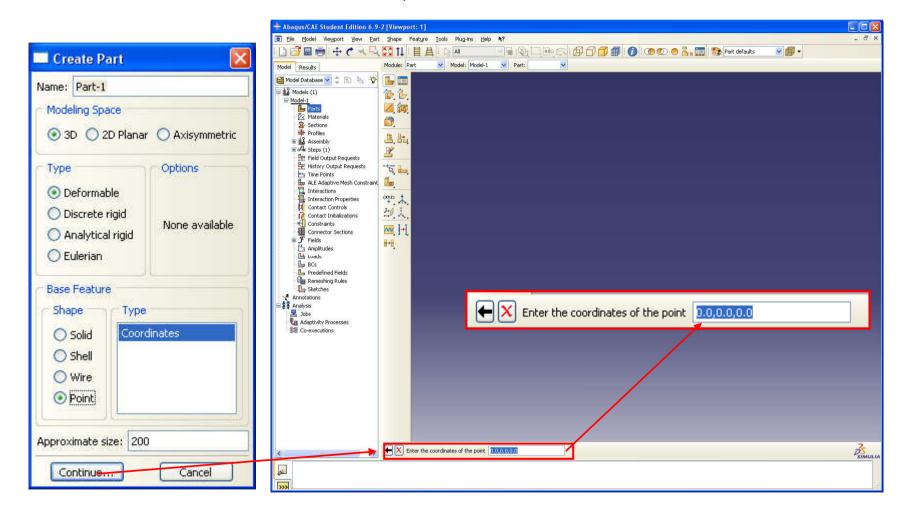

### Geometry nodes

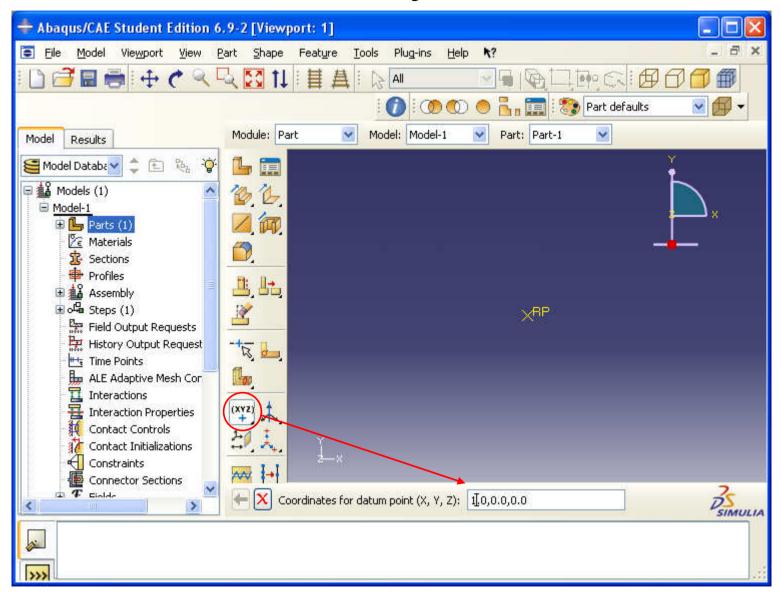

#### Create wire

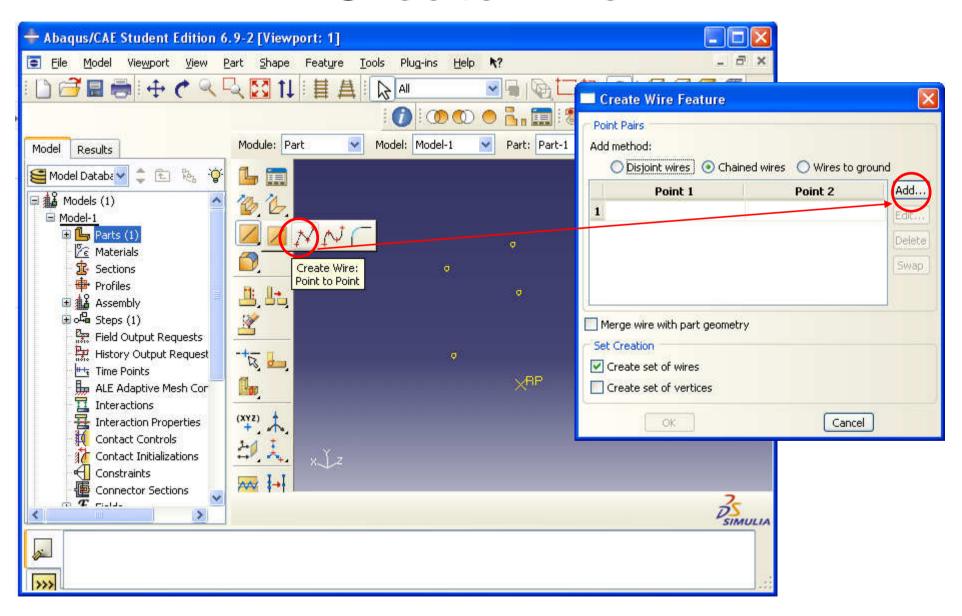

#### First point

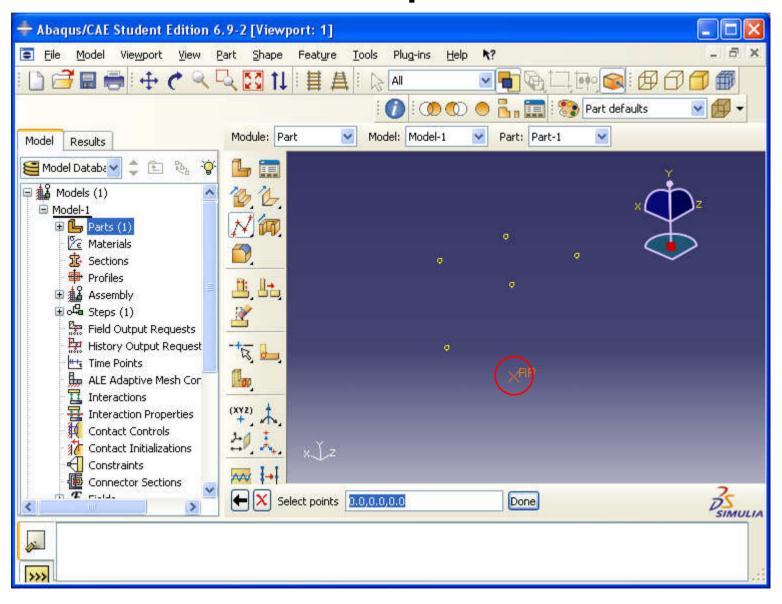

#### Create wire

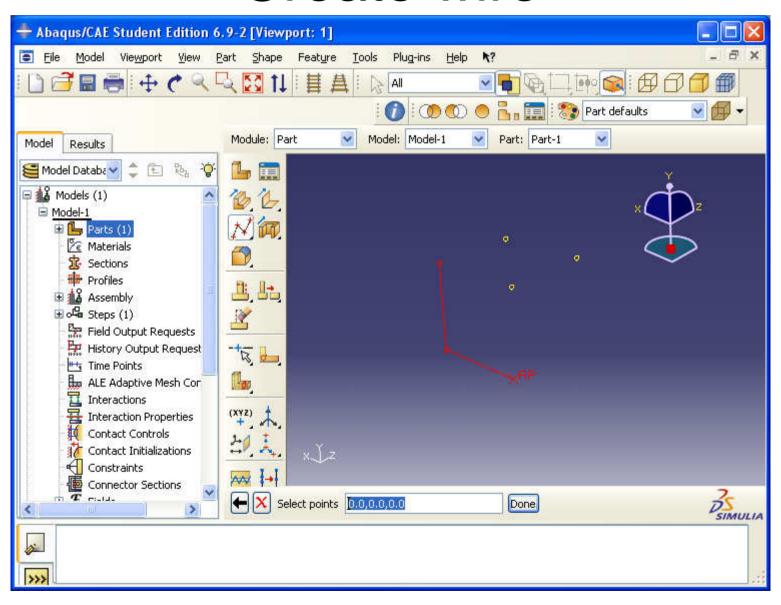

#### Create wire

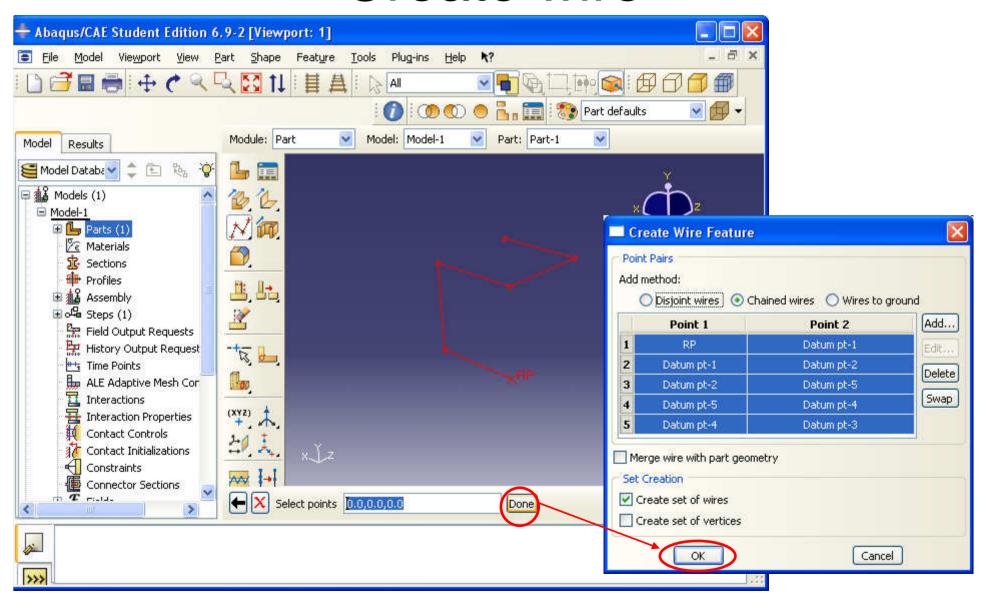

E=200GPa

n=0.3

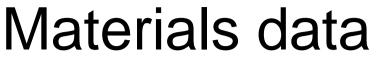

Create Profile

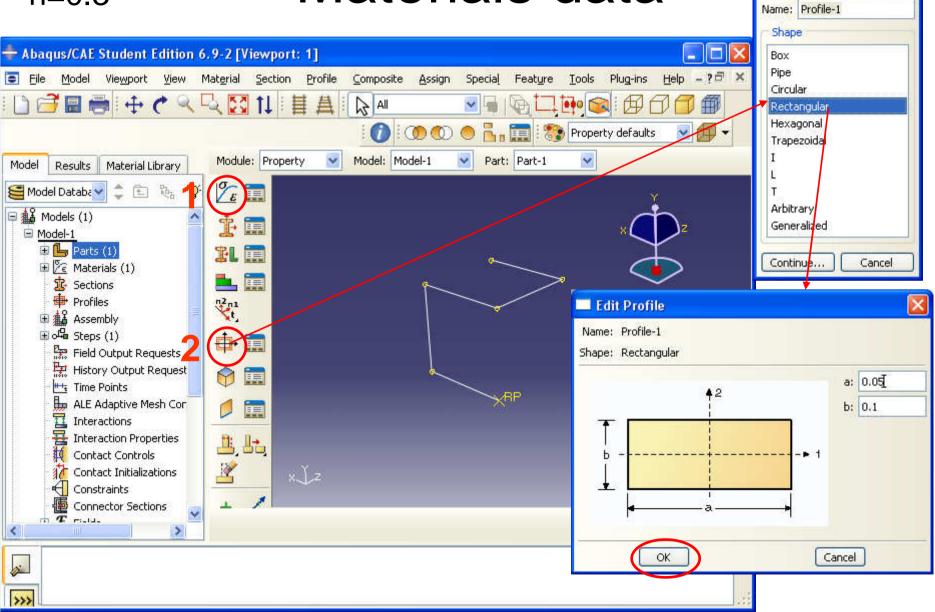

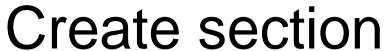

Create Section

Type

Name: Section-1

Category

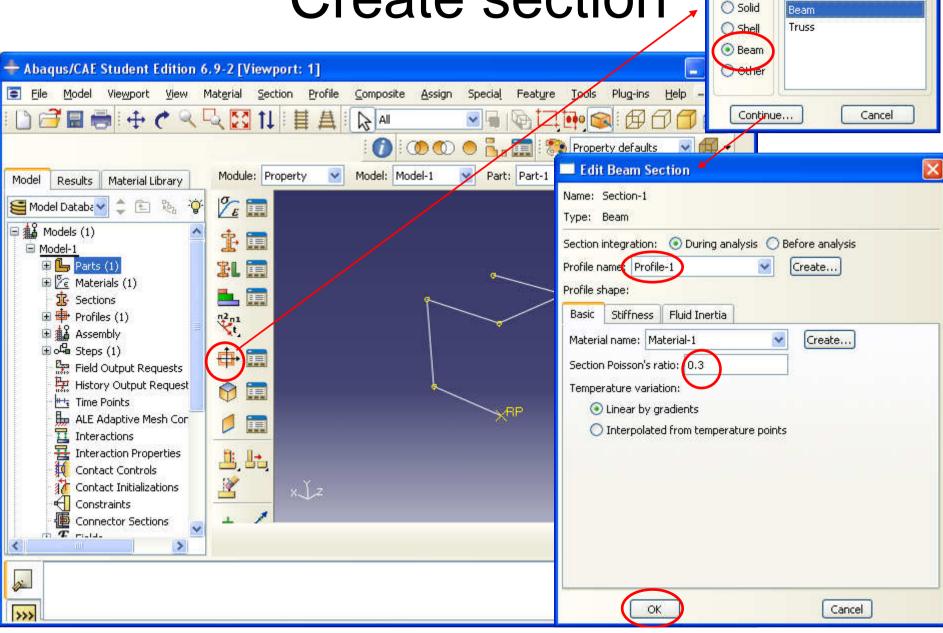

# Assign section

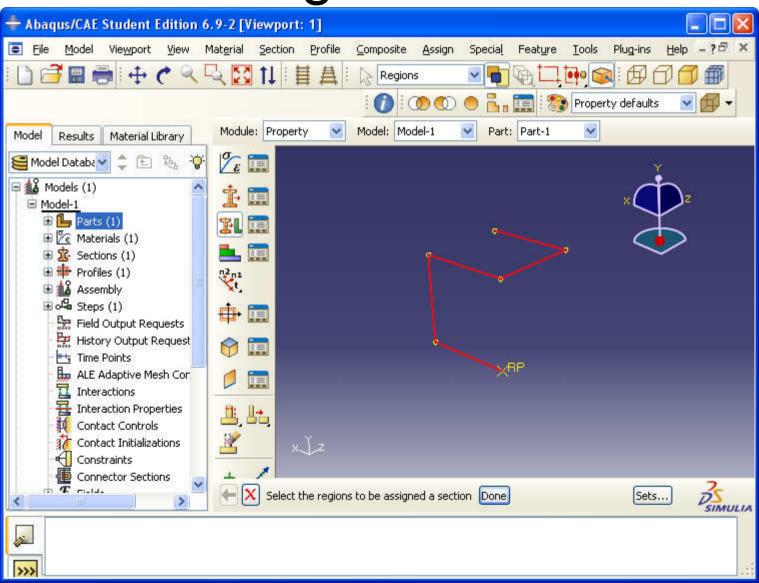

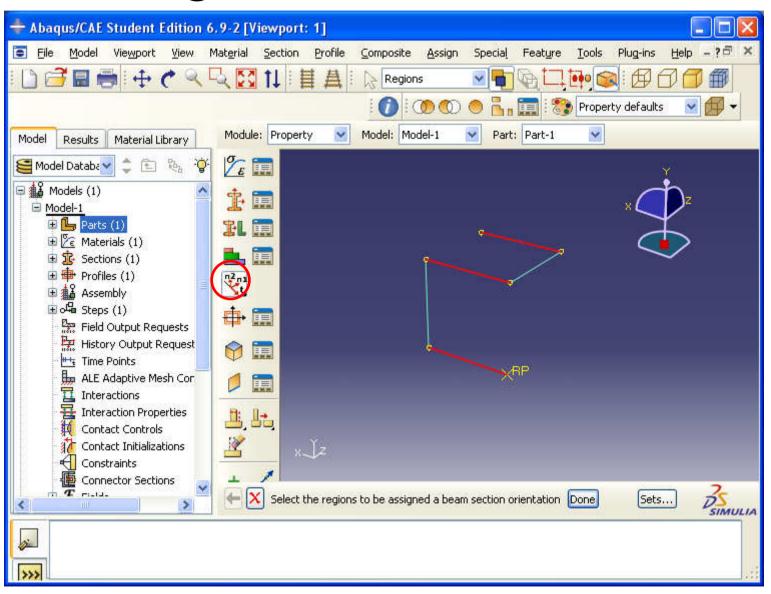

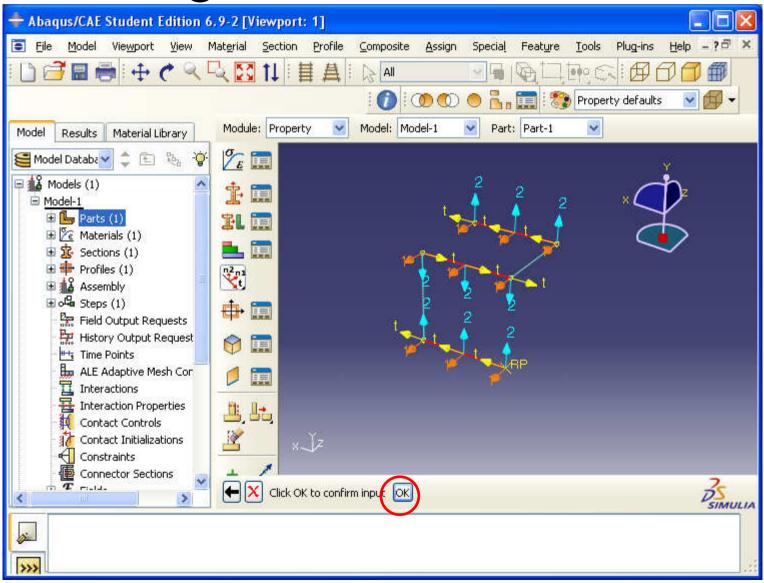

#### Render beam profile

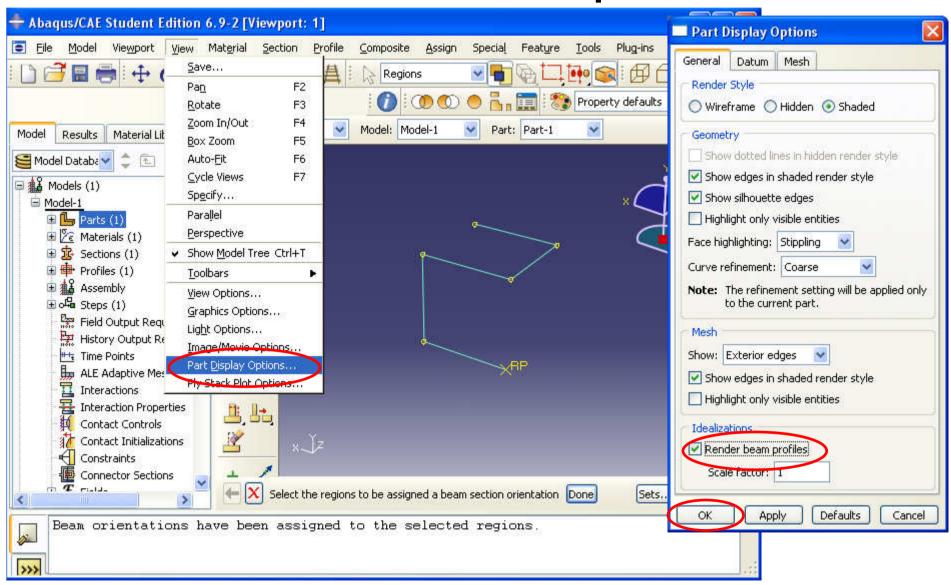

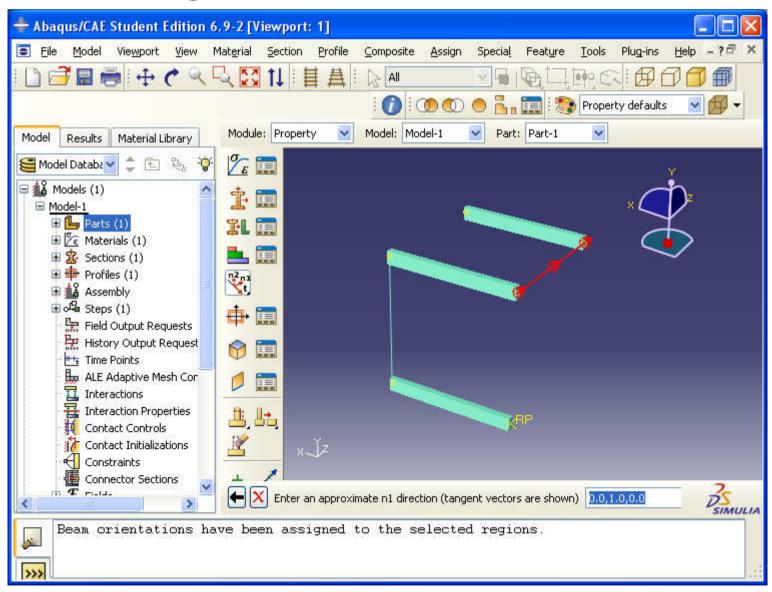

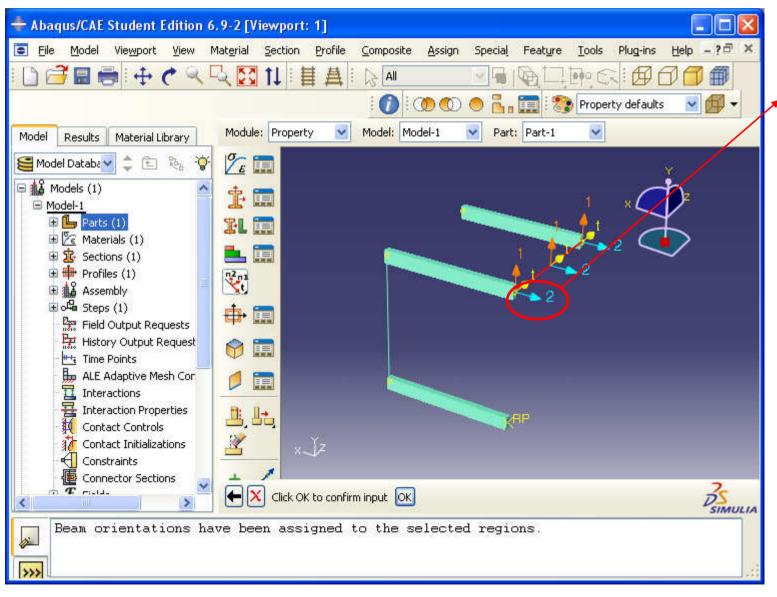

The main direction of the beam is not correctly set, in this case

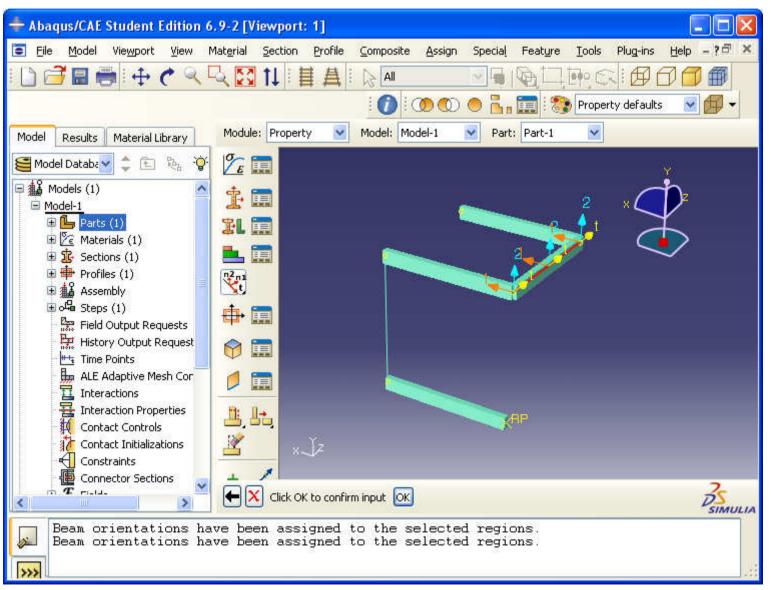

#### The correct orientation of the beam

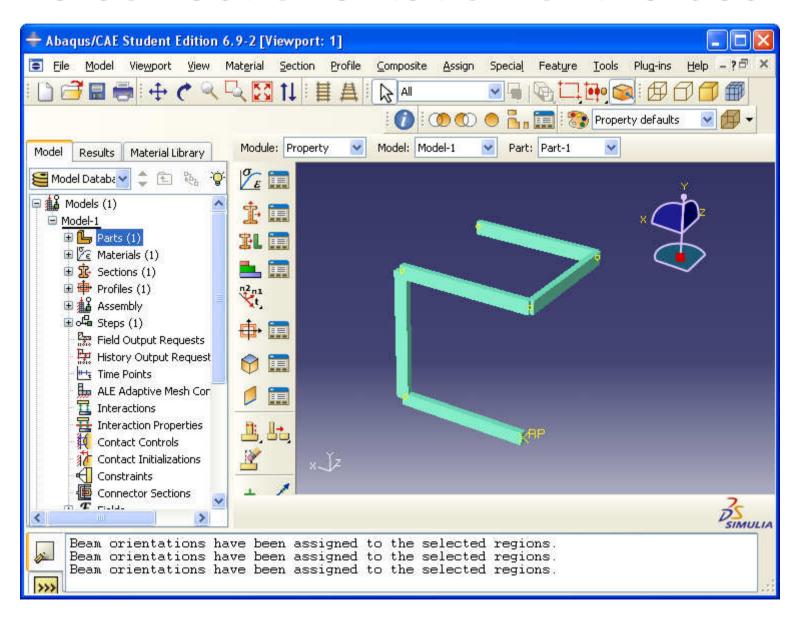

#### Mesh creation

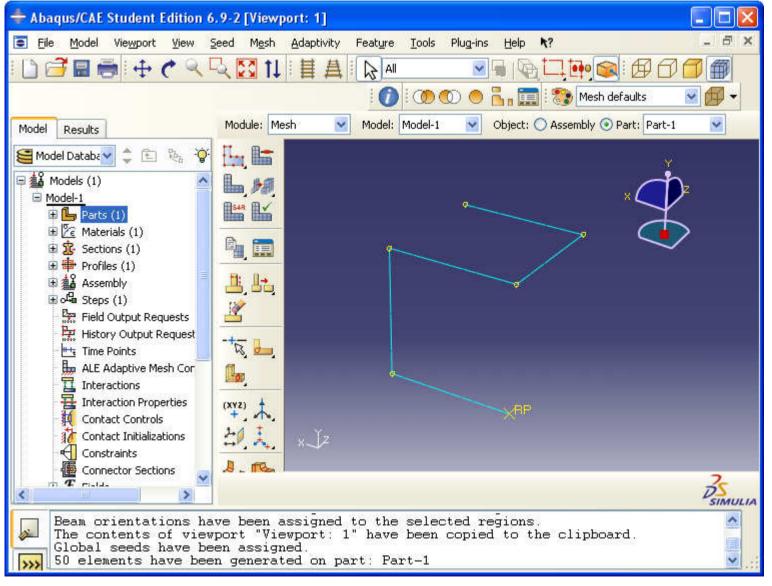

Turn off beam rendering go to mesh module and apply grid Boundary conditions - fixed

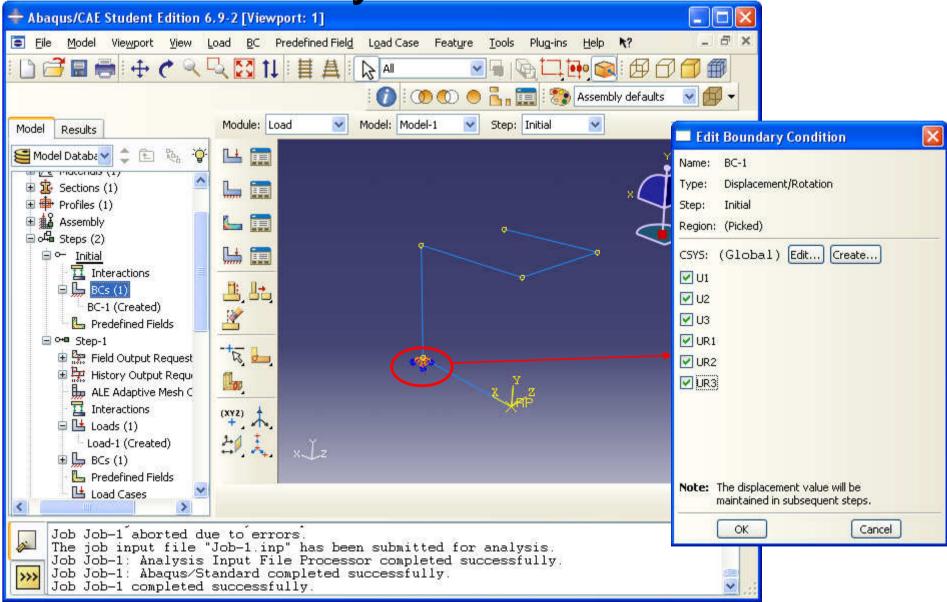

Boundary conditions - fixed

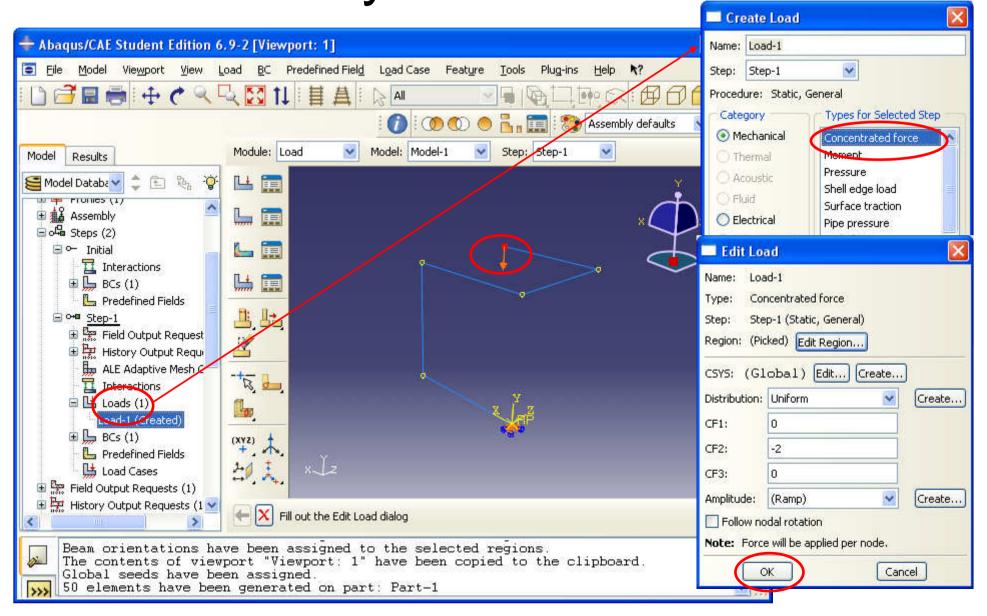

#### Results

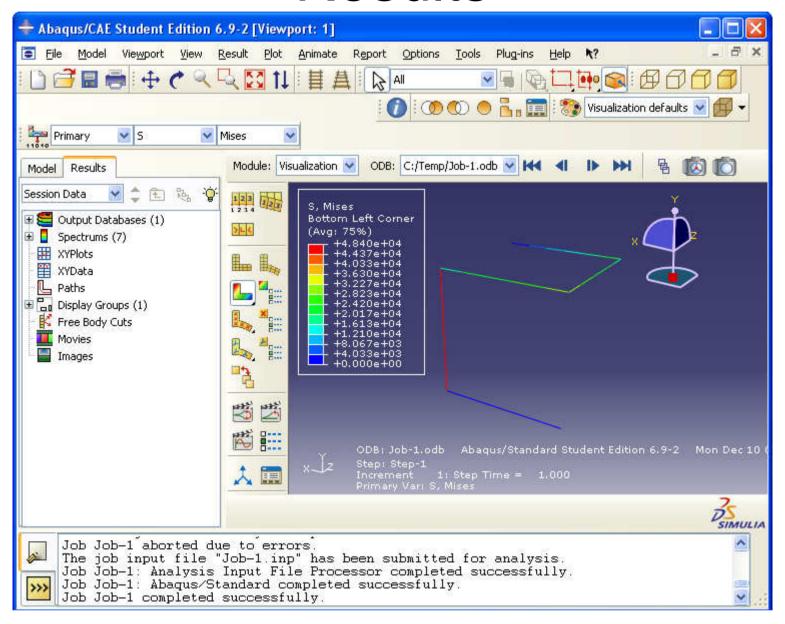